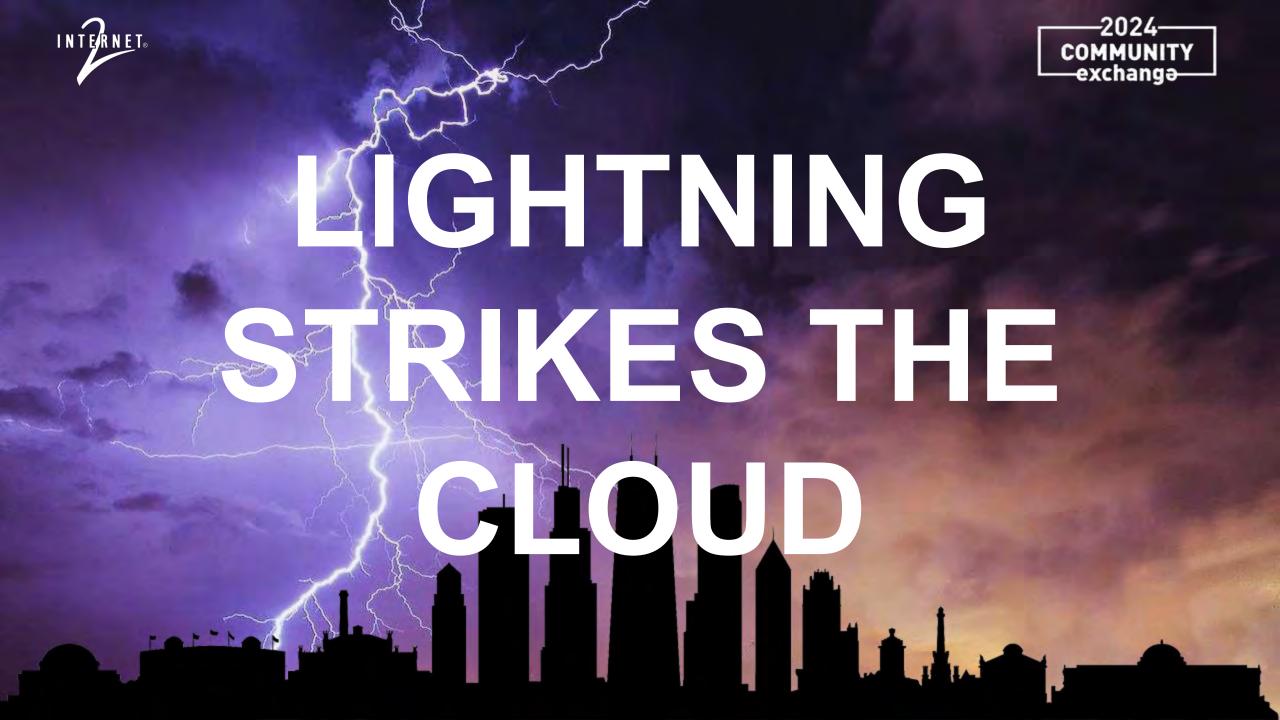

#### **Lightning Round Rules**

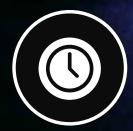

10 Minutes – Kind of Strictly Enforced

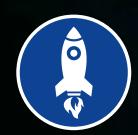

Countdown Notifications at 3 and 1 min remaining

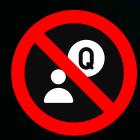

Questions are not allowed during presentations, if we don't have time at the end, please follow up with the speaker during networking time

#### Click to add the title text

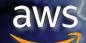

Amazon Lightsail for Research Scott Friedman, Ph.D., Amazon

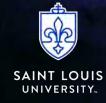

Lightning Strikes the Cloud at SLU Shruthi Sreenivasa Murthy, St. Louis University

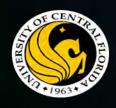

Unlocking Research Potential on Google Cloud

Ezequiel Gioia, University of Central Florida

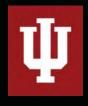

Automated Transcription for Social Science Researchers
Alan Walsh, Indiana University

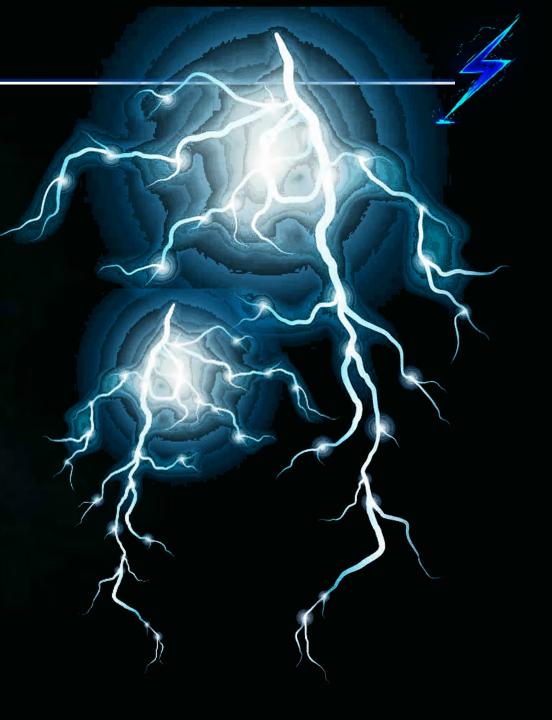

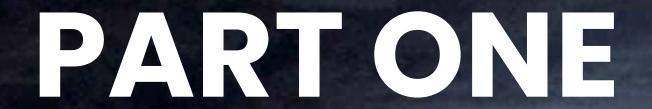

Amazon Lightsail for Research

Scott Friedman, Ph.D.

Amazon

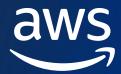

# **Amazon Lightsail for Research**

Scott Friedman, Ph.D. (he/him)

Higher Education Research scofri@amazon.com

# Research computing is not just HPC

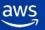

# **AWS** Functionality is broad and deep

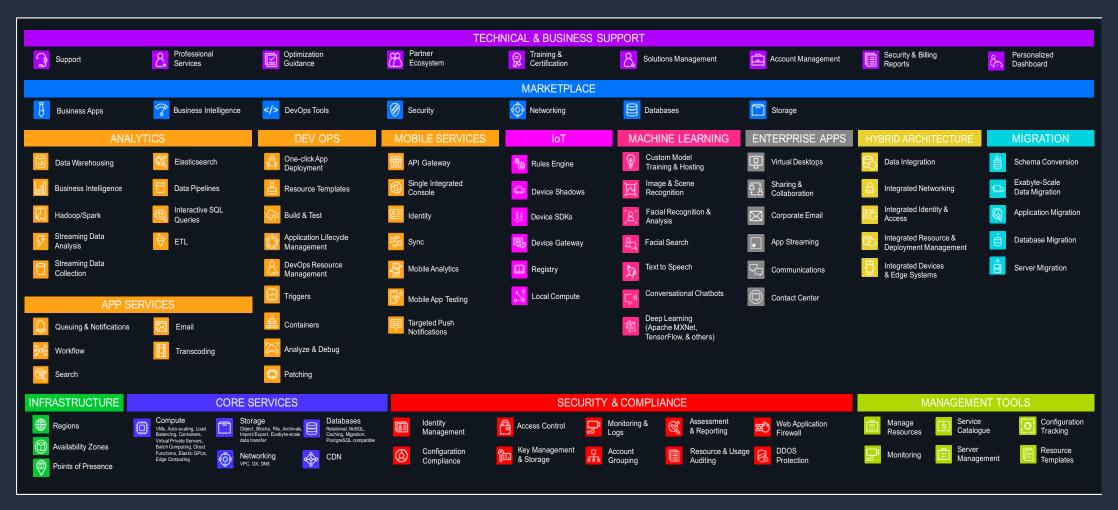

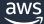

\_/

# Maybe too deep?

...and that's not even all of it

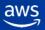

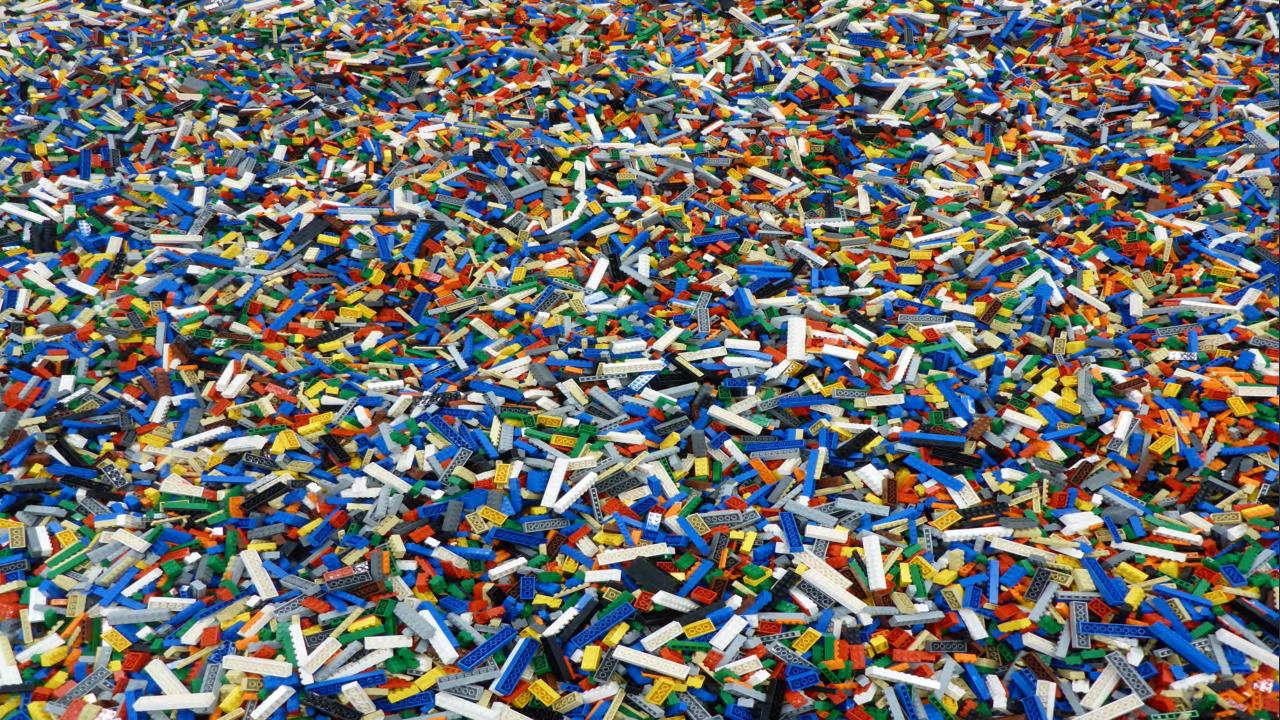

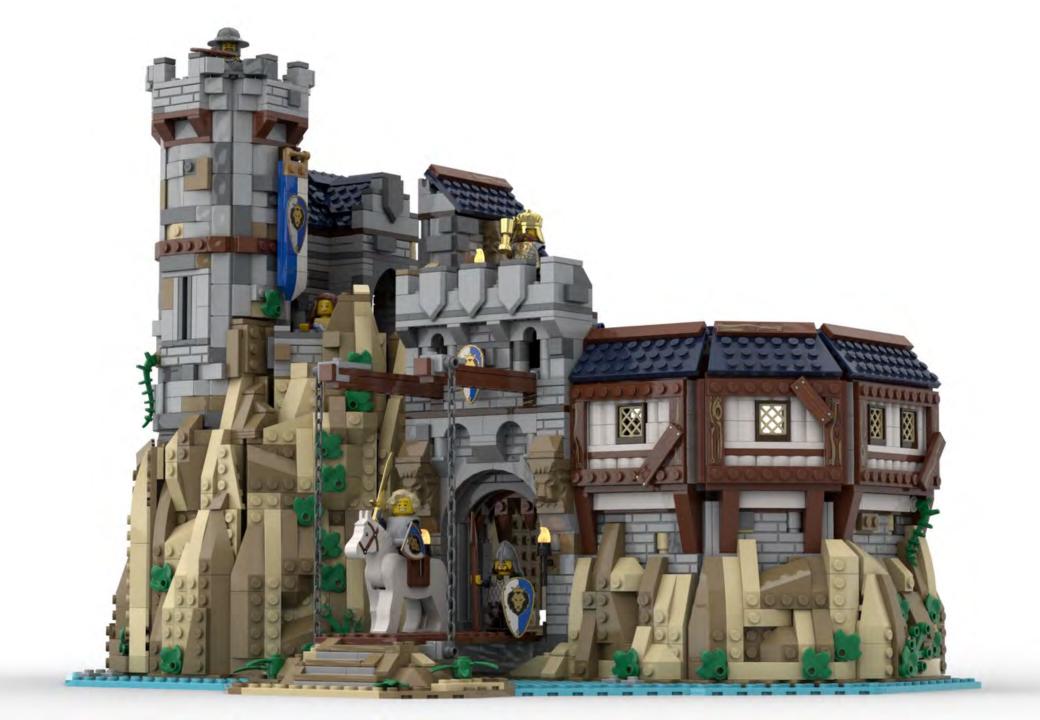

# Lightsail for Research

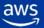

# **Key Features**

- Lightsail for Research is an AWS service
- There is nothing to install
- Requires no cloud or IT skills to get started
- Simple to explain, understand, and use
- Offers bundled pricing, makes spending clear up front
- Has built-in cost controls, saving money

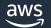

12

Research lives on laptops...

- Papers & proposals written
- Data stored & visualized
- Analyses performed
- Collaboration platform

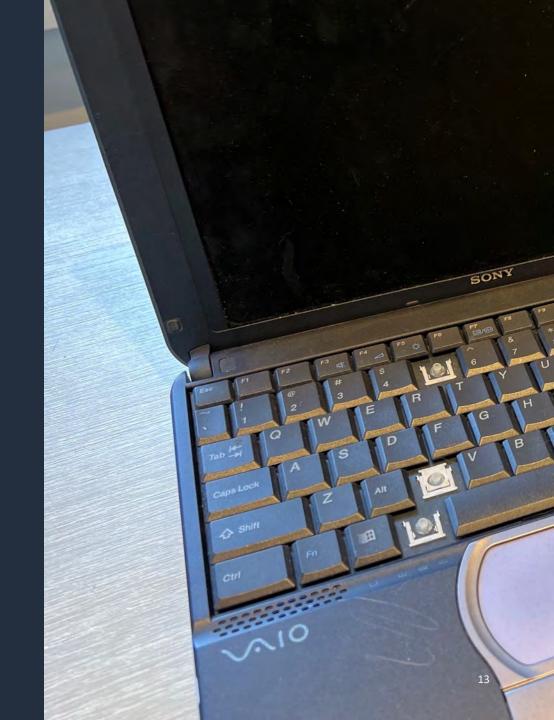

Research lives on laptops...

Papers & proposals written

- Data stored & visualized
- Analyses performed
- Collaboration platform

More and more demanding!

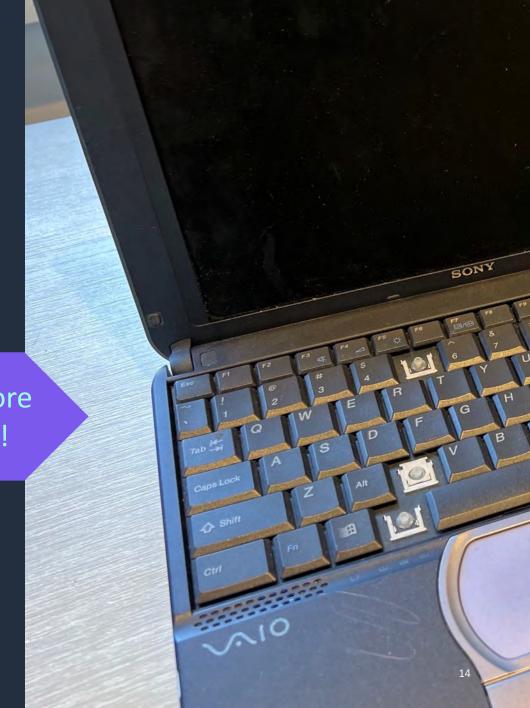

Modern research needs more...

- Compute: speed/cores/GPU
- Memory: limited problem size
- Time: long running/multiple analyses

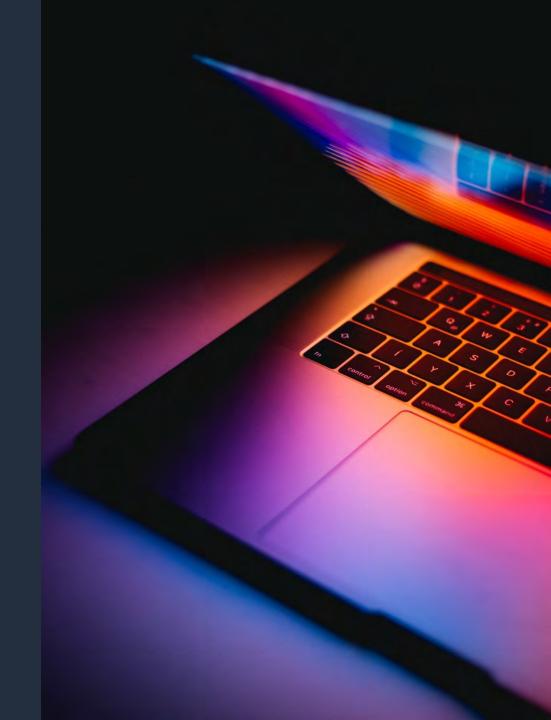

Most researchers exist in an IT abyss...

<u>Little research IT support and enablement</u>

Want...

to focus on their research simple access to resources

They are budget conscious

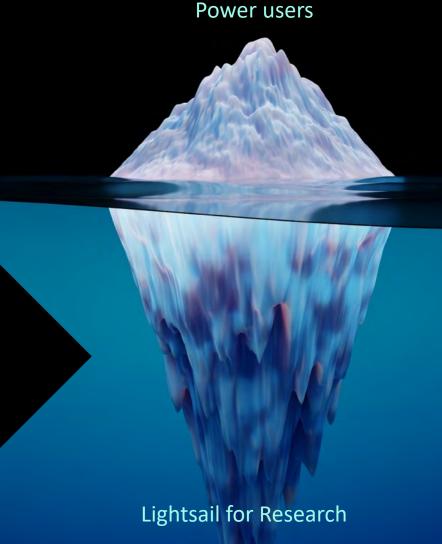

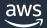

## **Central and Research IT**

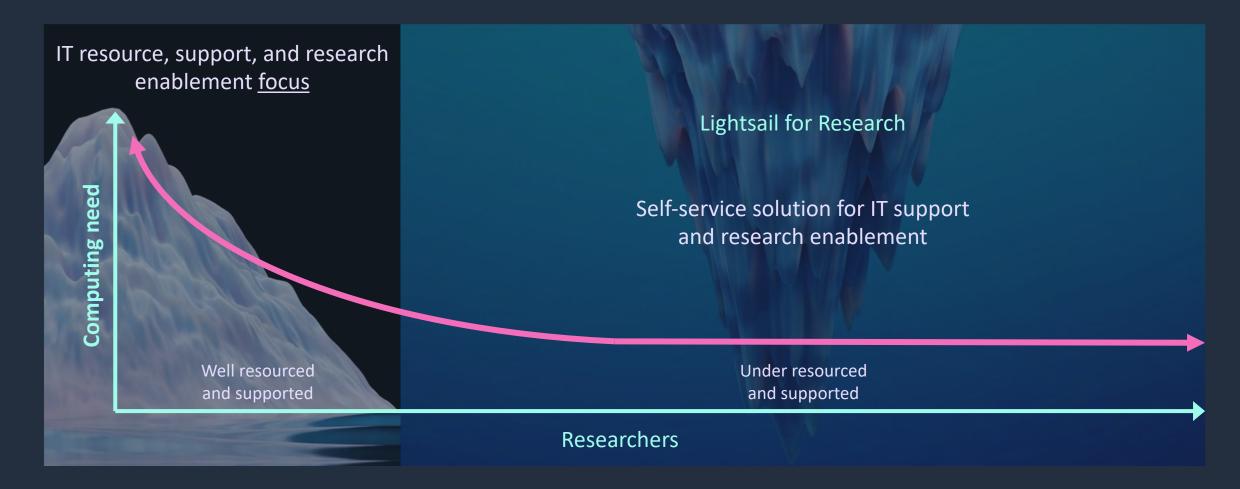

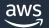

NOTE: You will need an AWS account to follow along with the following steps.

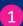

Enter the URL above into the new browser tab.

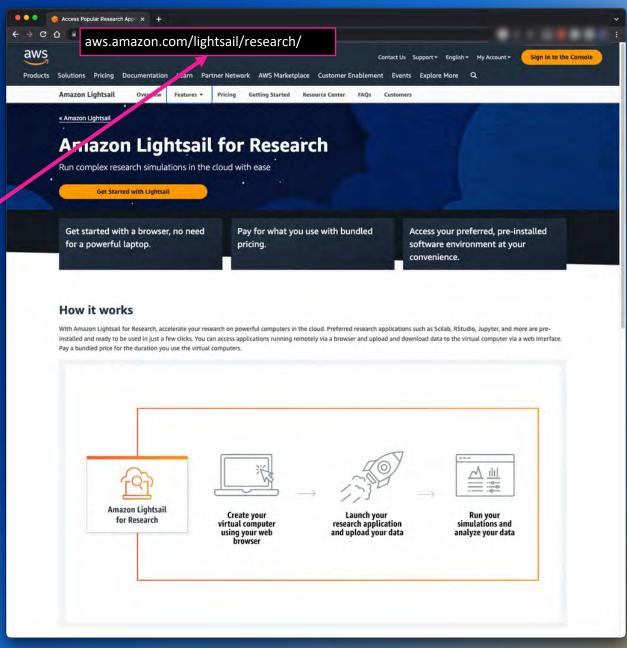

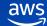

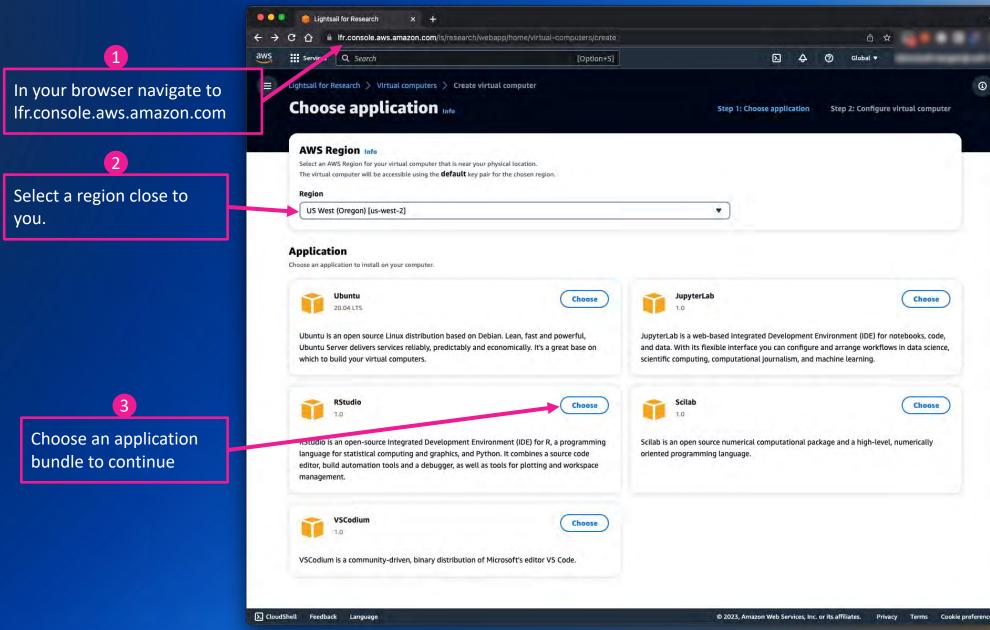

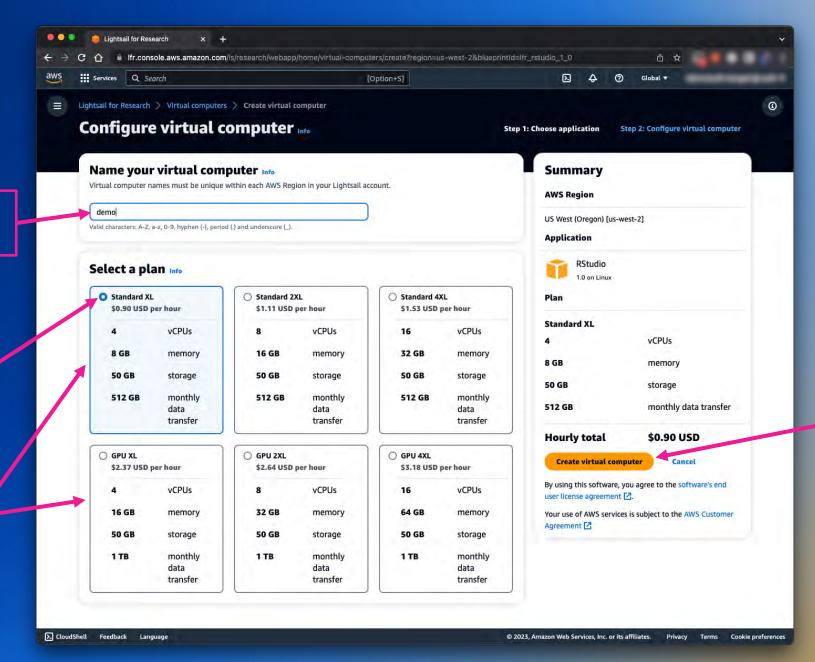

When ready choose Create virtual computer.

Enter a name for your

Choose a plan that

change it later if you

matches your

You can choose

between CPU or

CPU+GPU virtual

computers.

need to.

needs. You can

virtual computer.

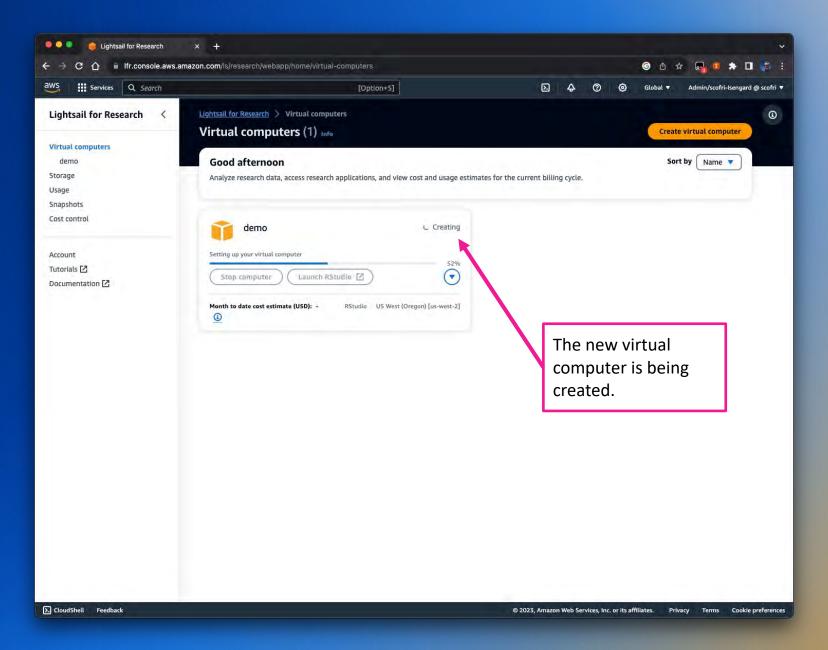

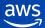

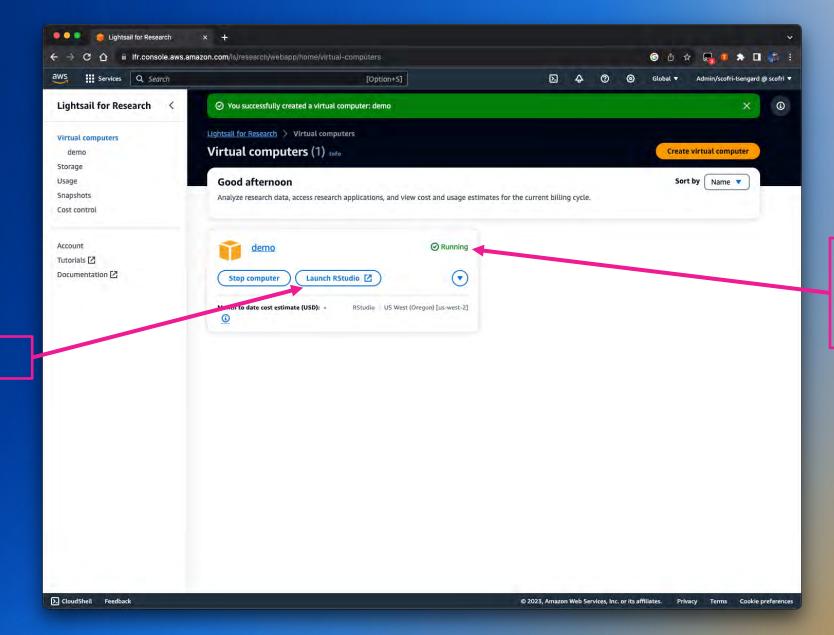

After a short while your virtual computer will change its status to running.

Choose Launch Rstudio.

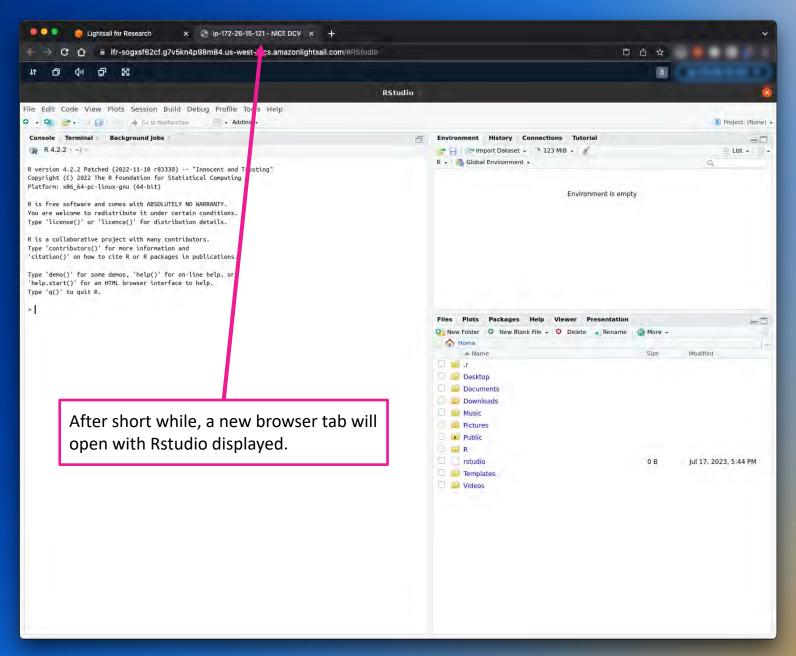

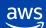

Choose *Storage* to create a data disk.

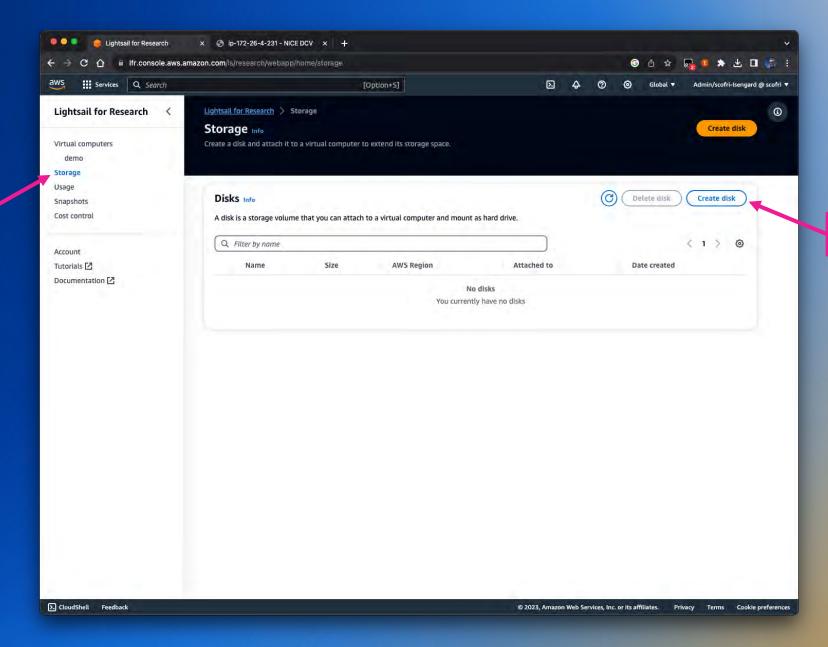

Choose *Create disk*.

Enter a name for your new disk.

2

A region geographically will be selected for you by default. (it should be the same as earlier)

3

Choose a size for you disk.

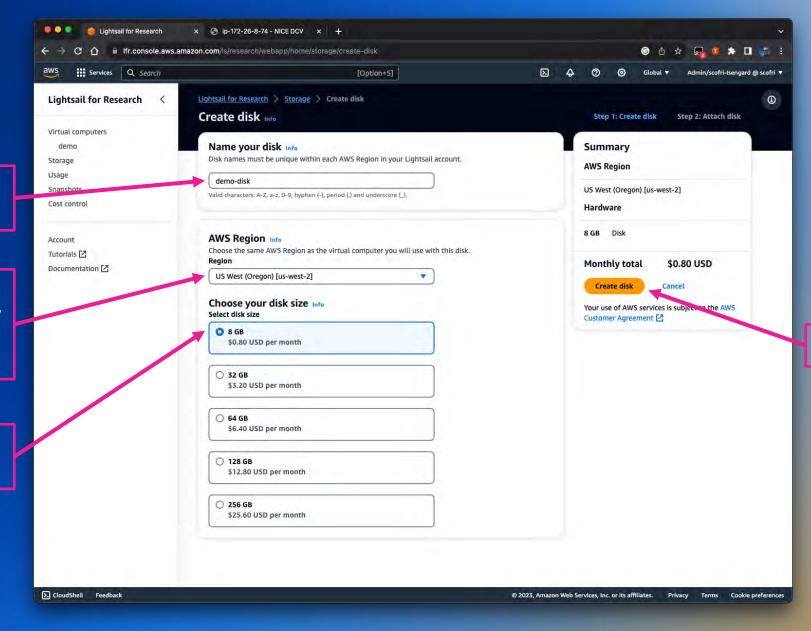

4

Choose Create disk.

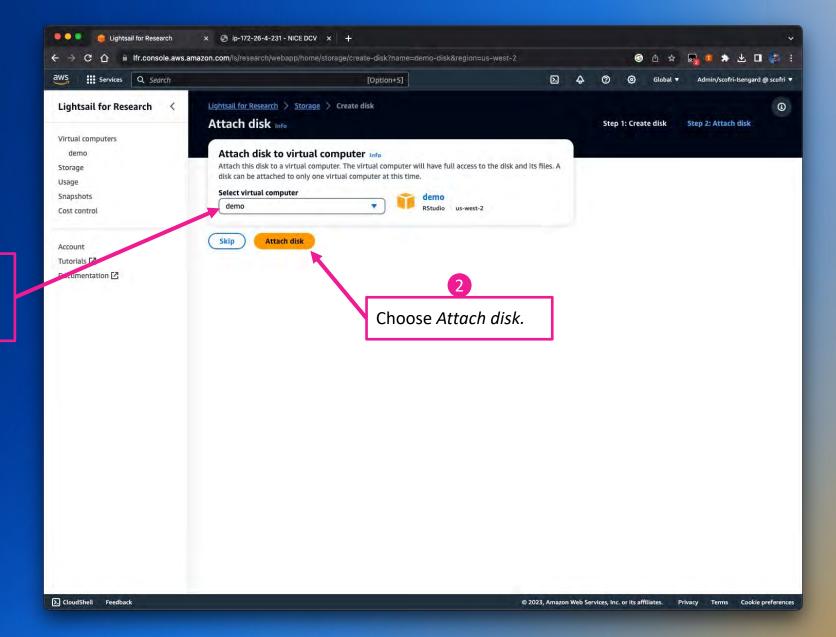

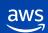

Select the virtual

will be attached to.

computer the new disk

26

To upload some data to our virtual computer choose the *double arrow* icon.

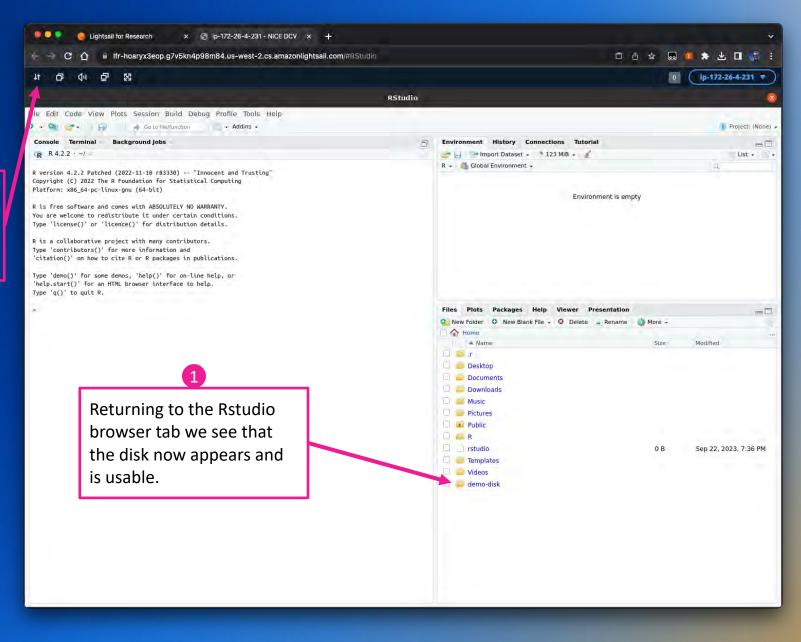

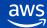

Navigate to the *demo-disk*.

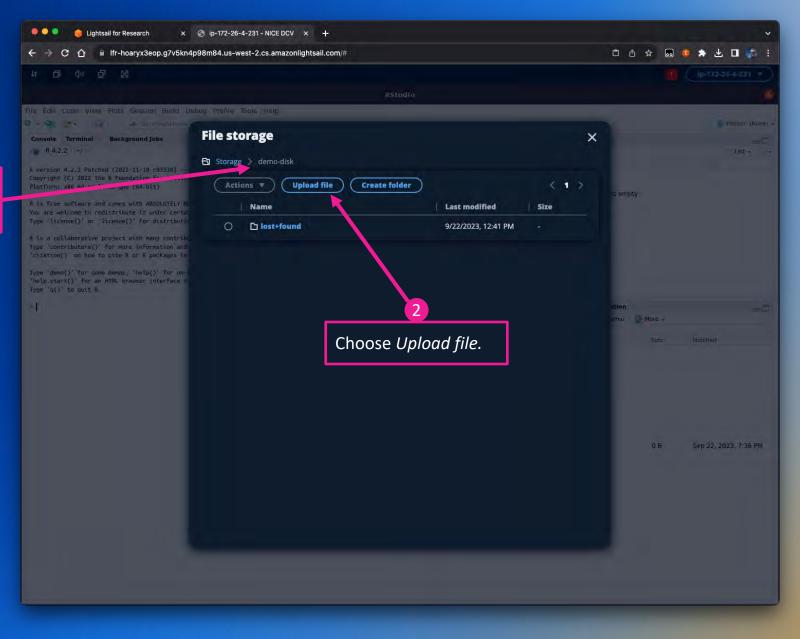

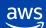

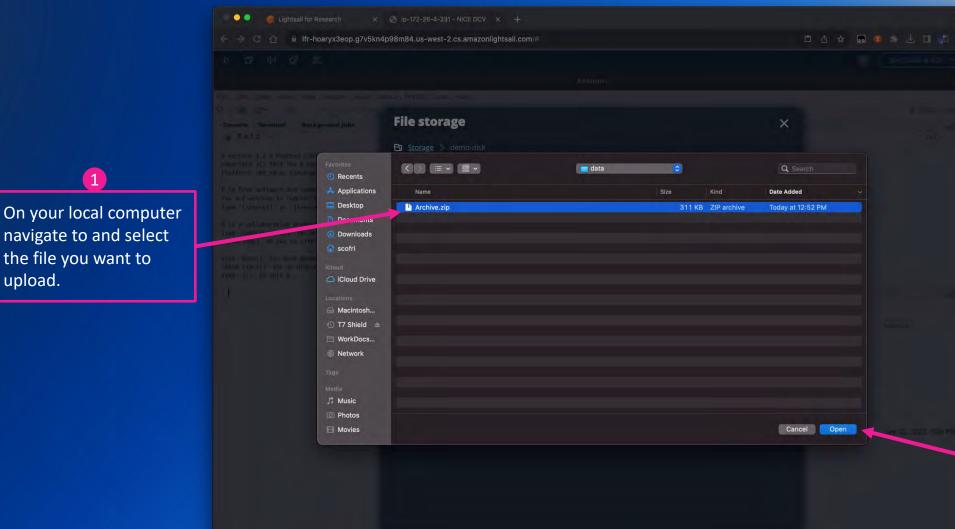

2 When ready, choose *Open.* 

navigate to and select

the file you want to

upload.

https://lfr-hoaryx3eop.g7v5kn4p98m84.us-west-2.cs.amazonlightsail.com/#

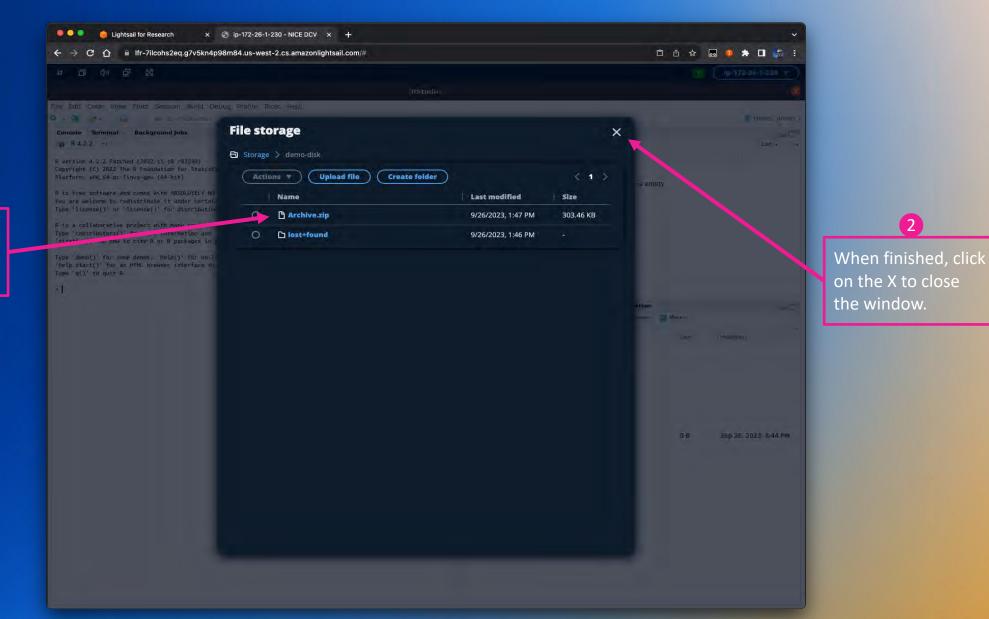

The file is now uploaded to the virtual computer.

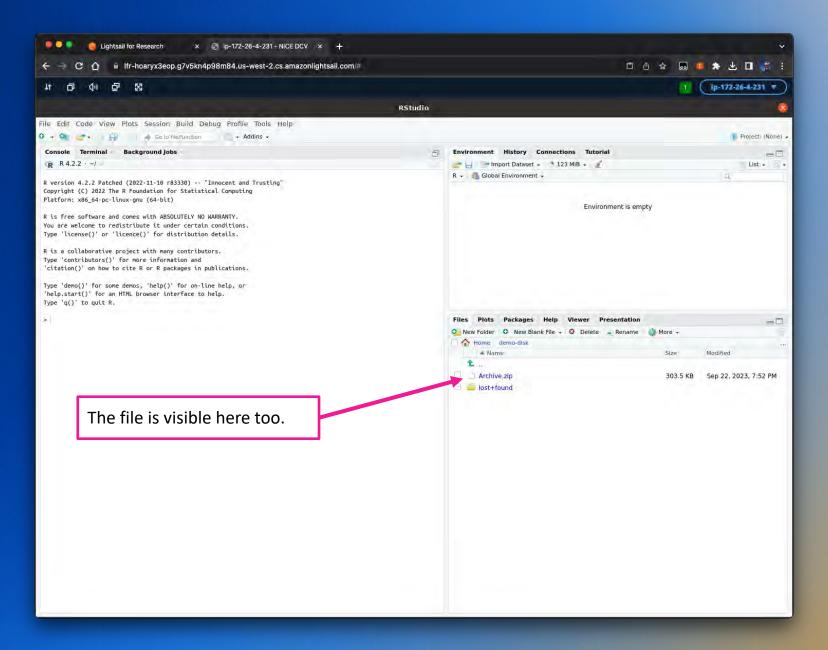

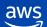

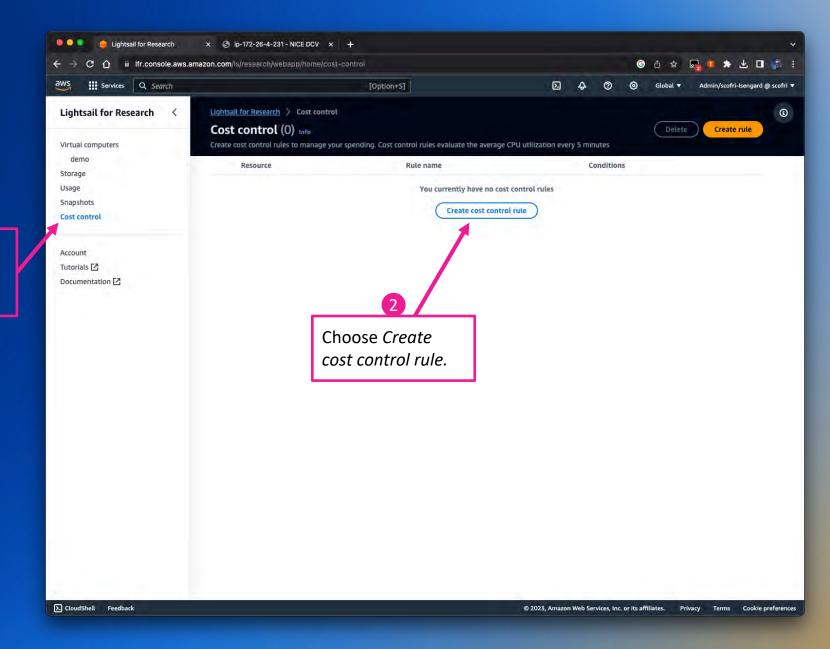

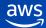

Choose Cost control to

add a rule to your

virtual computer.

Select the virtual computer you want to apply the rule to.

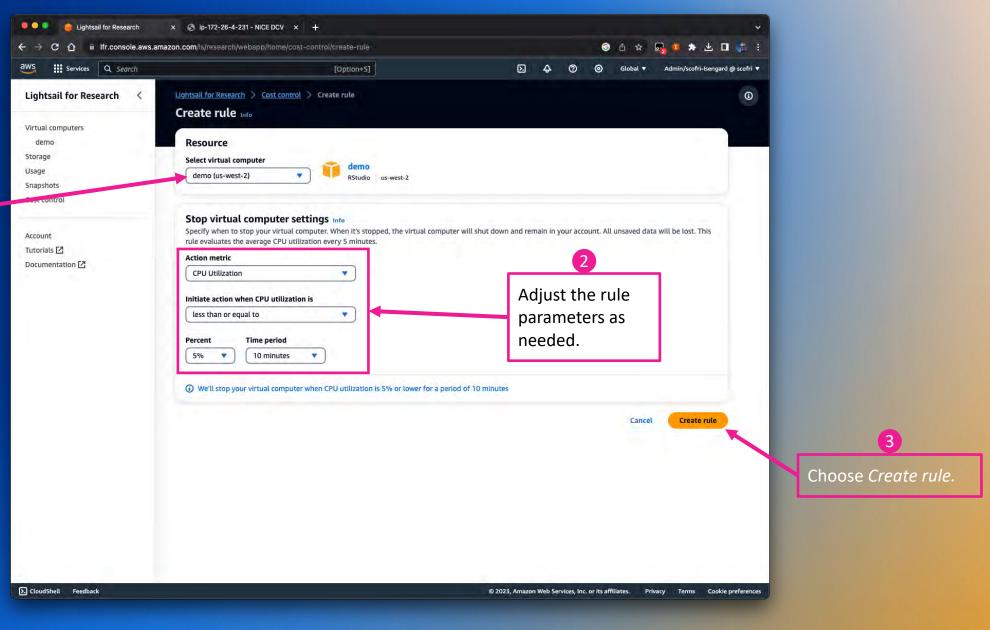

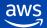

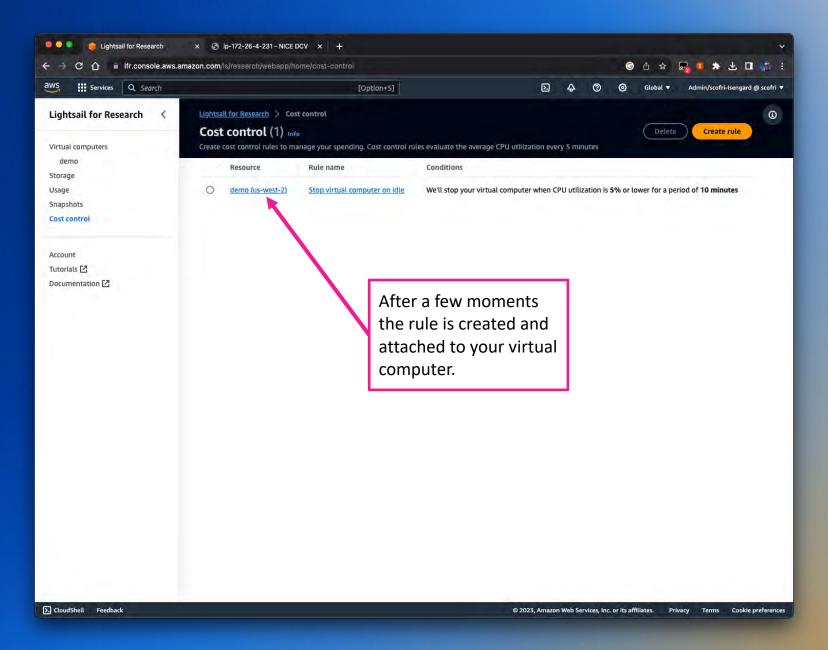

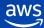

... lightsail for Research × § ip-172-26-4-231 - NICE DCV × + ■ Ifr.console.aws.amazon.com/ls/research/webapp/home/snapshots Services Q Search [Option+S] Lightsail for Research Lightsail for Research > Snapshots Snapshots Info Create snapshots for point-in-time backups of your virtual computers and disks. Virtual computers demo All snapshots Archived snapshots Virtual computer snapshots Disk snapshots Storage Usage Snapshots Virtual computer snapshots Cost control Actions ▼ Create snapshot Account RStudio | US West (Oregon) [us-west-2] Tutorials 🖸 Documentation [2] ▼ Snapshots (0) (1) 0 Q Filter by name Status Snapshot size Attached disks Date created Name No snapshots You currently have no snapshots Disk snapshots demo-disk Actions ▼ Create snapshot 8 GB | US West (Oregon) [us-west-2] ► Snapshots (0) Archived snapshots A list of snapshots from previously deleted resources. When you delete a resource that has a snapshot associated with it, that snapshot will appear in this list. ∑ CloudShell Feedback

© 2023, Amazon Web Services, Inc. or its affiliates. Privacy Terms Cookie preferences

Choose Snapshots to save the state of your virtual computer.

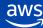

Choose Create

snapshot.

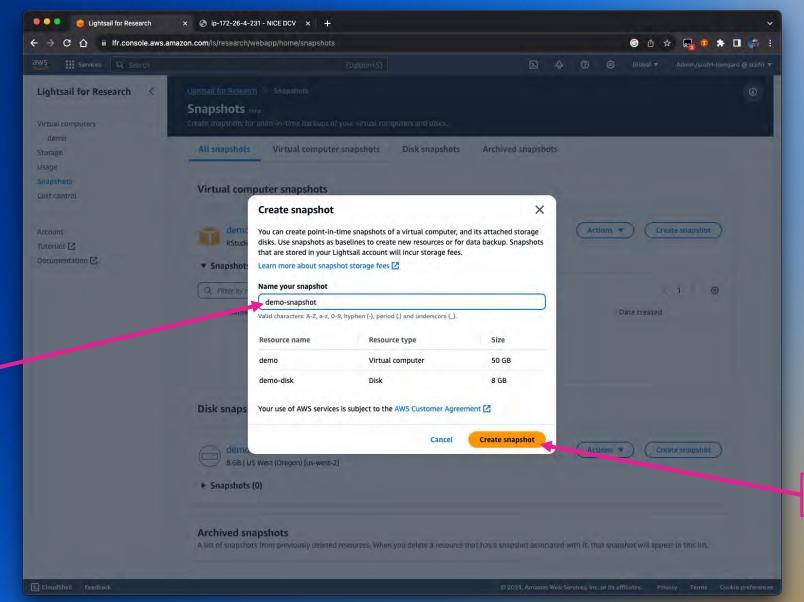

Enter a name for your snapshot.

2

Choose Create snapshot.

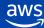

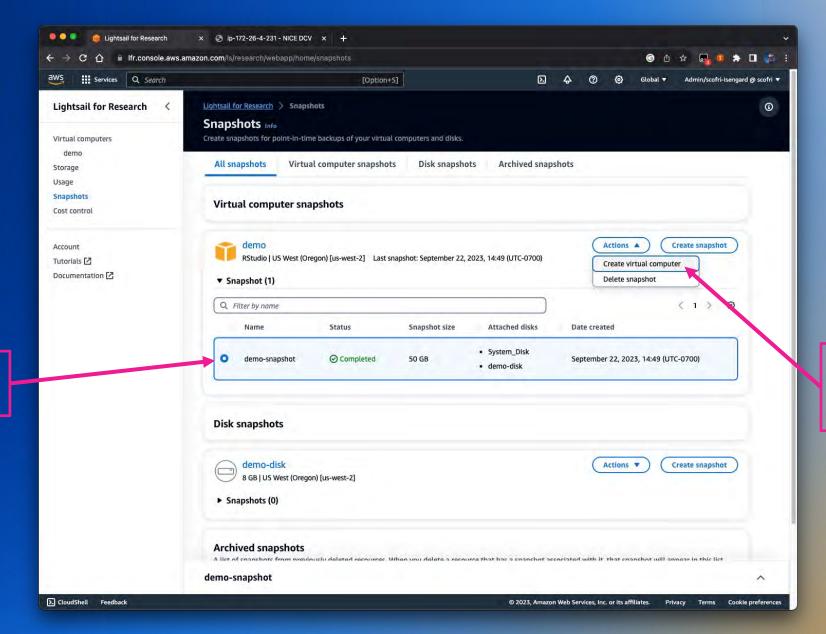

Choose the *Actions* menu and choose *Create virtual* computer.

aws

Once the snapshot is

created, select it.

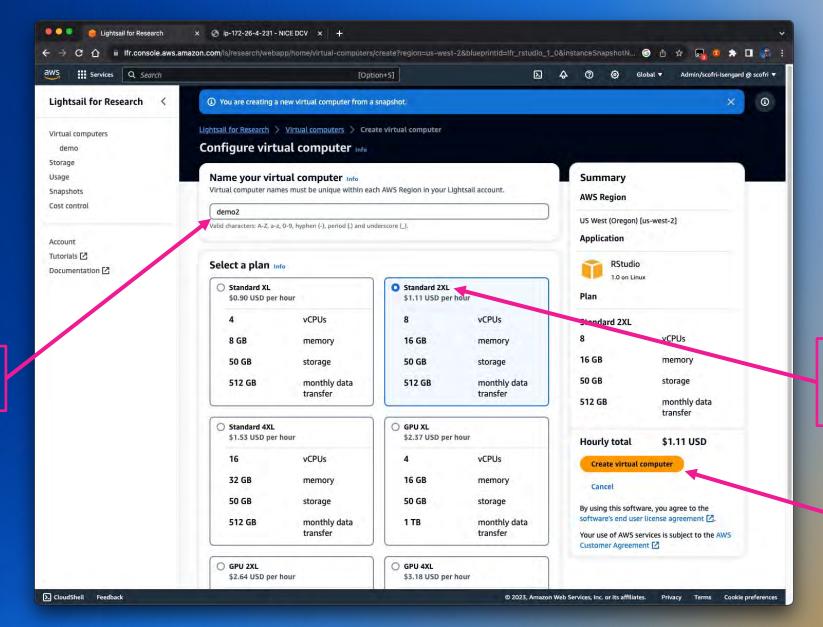

2

This time choose a different backing instance.

3

Choose *Create virtual* computer.

Enter a name for the

new virtual computer.

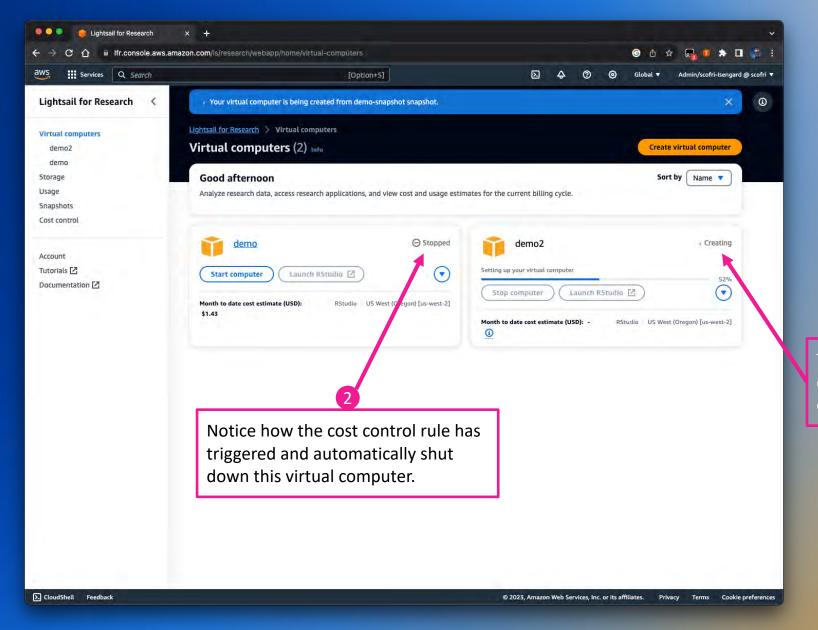

The new virtual computer is being created.

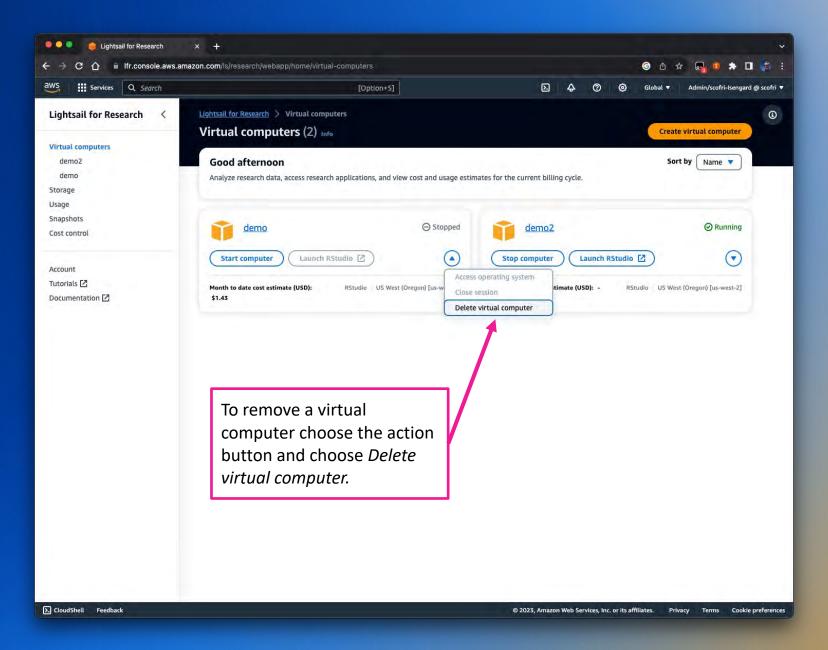

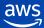

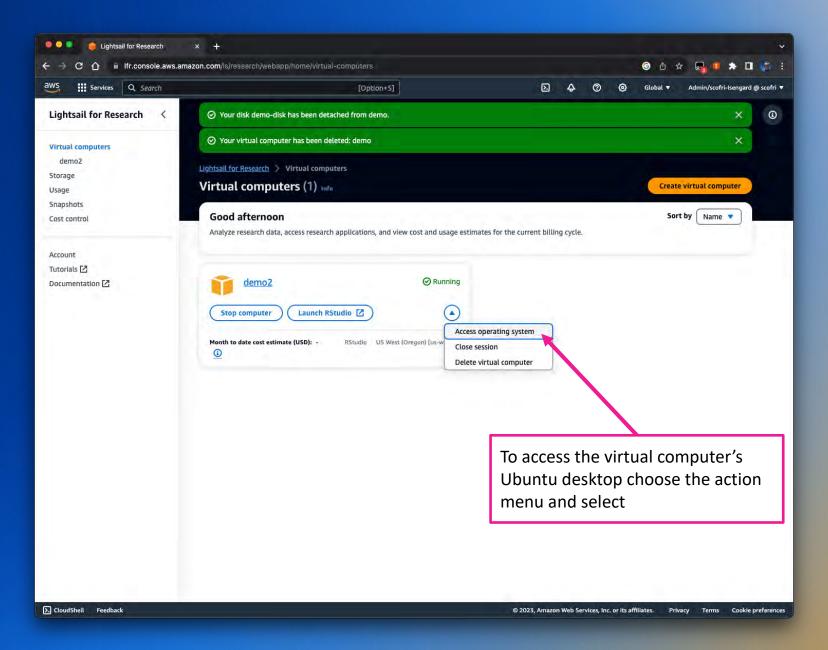

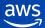

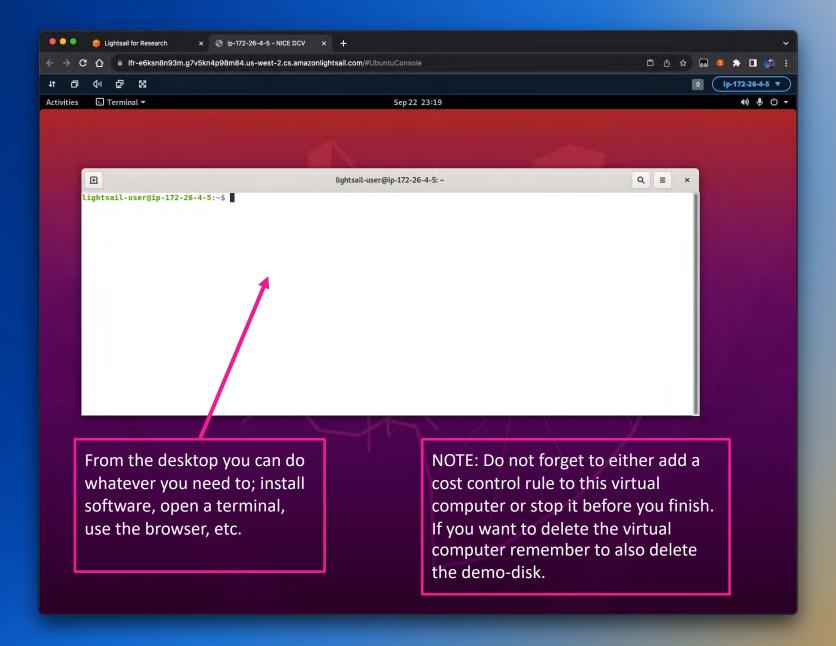

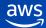

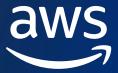

## Thank you!

Scott Friedman scofri@amazon.com

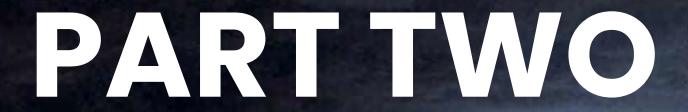

Lightning Strikes the Cloud at SLU

Shruthi Sreenivasa Murthy

St. Louis University

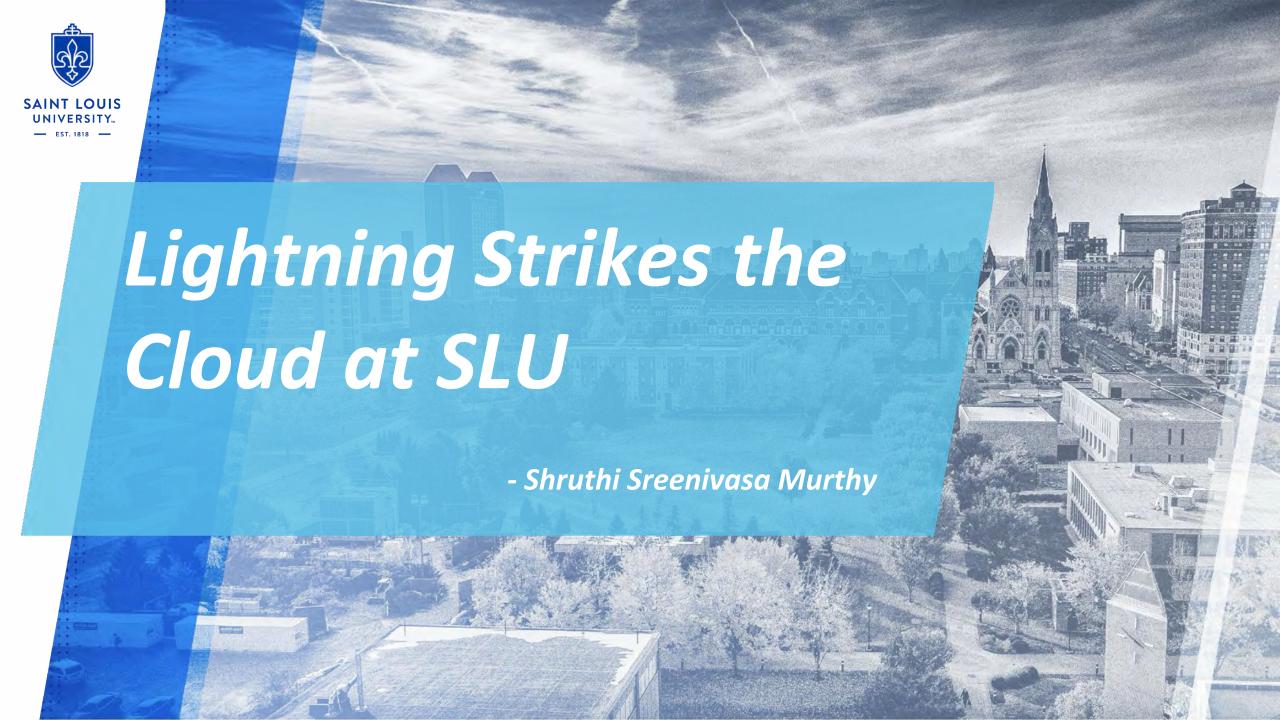

### SCAER turns to RCG

The Sinquefield Center for Applied Economic Research (SCAER) is one of the leading research centers at SLU. The center is a part of the SLU Research Institute and brings together all the researchers at SLU who have a common interest in applied economic research.

Research Computing Group (RCG) is a collaboration between the Office the VP of Research and the Information Technology services at SLU. RCG builds on SLU's ambition to develop and improve computing services, technology, services and support for research.

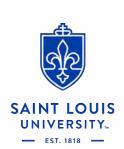

## Project Discovery

Researchers at SCAER use large volumes of human mobility data to create useful research files for a wide range of studies in economics, public health, and finance related to patterns of social mobility. The underlying micro datafiles are very large, averaging approximately over 100 terabytes per year. Dataset includes human mobility data for the years 2019 to 2023.

### **Research Highlights**

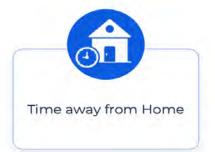

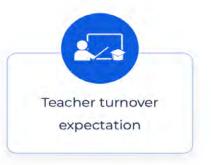

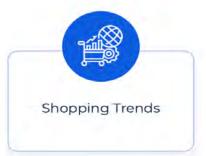

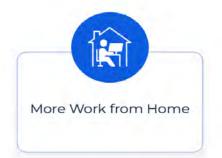

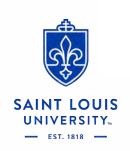

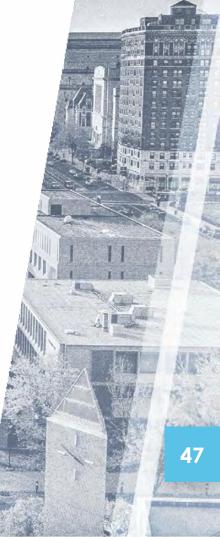

## Immediate Imperative - Preprocessing

### **Pre-Processing Lifecycle**

### Veraset

Geospatial data is uploaded by Veraset to an S3 bucket in a Scaer AWS account. It is stored in a folder hierarchy organized by year, month, and day. Data is archived in S3 glacler and stored in parquet format.

# 01

04

# 03

### Processing

Each record is given a time zone based on the geohash mapping contained in the time json file. Date and Time columns are then added based on the mapped time zone.

### **Geo Data Warehouse**

Data that has been processed is then saved in a data warehouse (\$3 bucket) that is divided up by a 3-char geohash, a year, a month, and a date. This would facilitate the speedy retrieval of particular files from the glacier and speed up the data input process during the post-processing stage.

### **Deduplication**

Geohash that is mapped to multiple timezones runs the risk of being duplicated. Before writing to the data warehouse, these duplicates are eliminated.

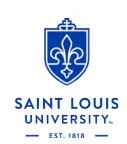

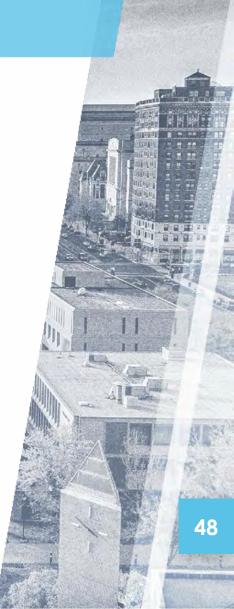

## Immediate Imperative - Post Processing

### **Post Processing**

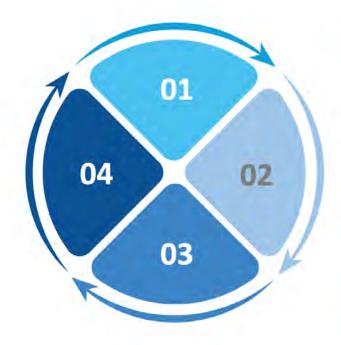

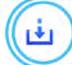

### **Input Shapefiles**

Fetch relevant information from the Geo Data Warehouse based on the researcher's requirements and the input provided in the shapefiles

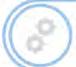

### **Single Pass**

Utilize the shape files' latitude and longitude to filter the data

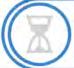

### **Double Pass**

Records with matching CAID data from single plass is filtered and extracted

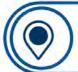

**GEO Spatial Analysis**One CSV file comprising all of the extracted data is created, offering a thorough output for additional analysis using programs like Geoda, STATA and ArcGis.

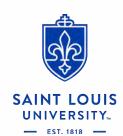

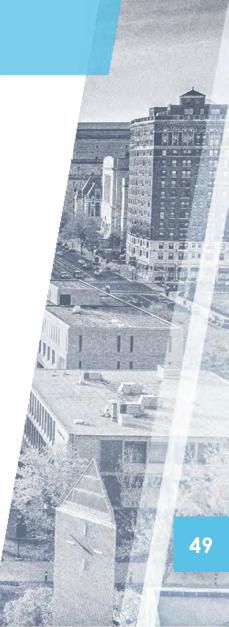

### The solution we built

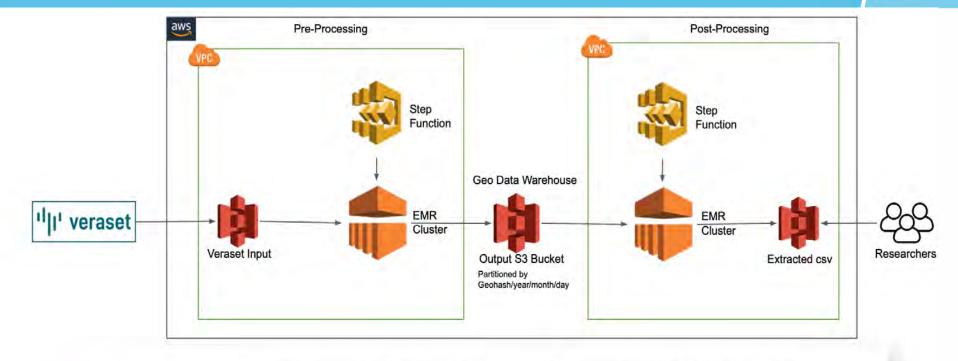

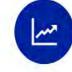

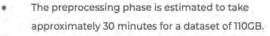

- To optimize cost and streamline the workflow, intermediate steps will be removed.
- EMR cluster will be terminated once the process is completed.
- Same EMR Cluster and Steps can be used for incremental quarterly data.
- Eliminated 95% of manual intervention.
- Improved efficiency of the post-process by organizing the output data in a hierarchical folder structure.

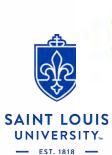

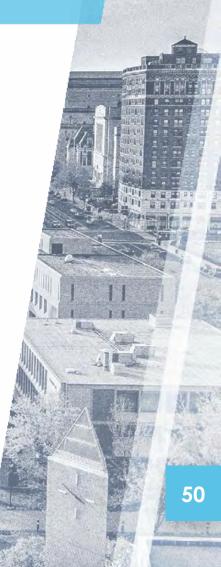

### Putting the data into action

SCAER's research directly aligns with SLU's broader mission of serving humanity. Some use cases that we extensively use this data for:

- By investigating human mobility patterns during natural disasters, SCAER researchers aim to better understand how communities respond and adapt to such events.
- They are leveraging mobility data to provide a novel perspective on accessibility to dialysis centers for patients with end-stage renal disease (ESRD)
- They are utilizing this human mobility data to study food insecurity, by tracking movement patterns, we can identify regions where populations frequently travel longer distances to access food, indicating potential "food deserts" or areas lacking affordable, nutritious food options.
- Researchers at the TGI have used the mobility spend data to examine the effect of MLB games on spending patterns and visits to various businesses in the St. Louis metro area.

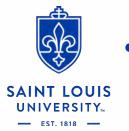

## Any questions?

THANK YOU!

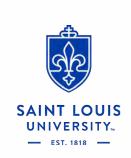

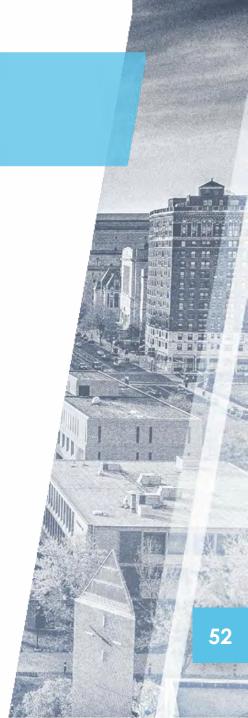

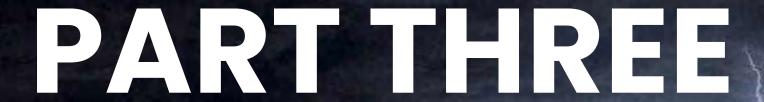

Unlocking Research Potential on Google Cloud

Ezequiel Gioia

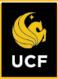

## Unlocking Research Potential on Google Cloud

Internet2 - Community Exchange 2024

**Ezequiel Gioia** 

Systems Architect

### INTRODUCTION

- Why another cloud?
- Getting the contract in place
- Choosing a reseller

### GCP IMPLEMENTATION AND CHALLENGES

- Accessing Google Cloud without Workspace
- Abandoned projects?
- Conflicting unmanaged users accounts?

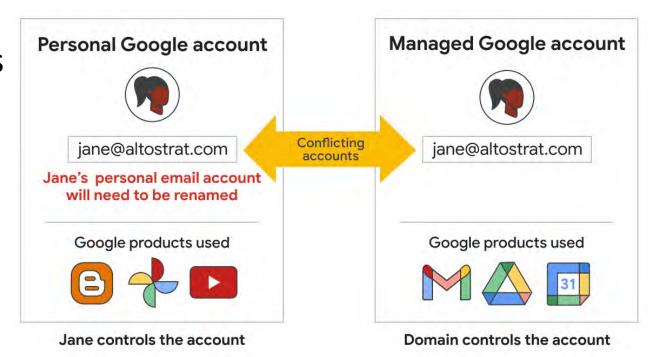

Source: google.com

### PROJECT - MPC

- Multi-party Computation (MPC) for Fairness
- Protocol for Collaborative Analysis
- Data Privacy
- Multi-university project to analyze data without revealing individual responses

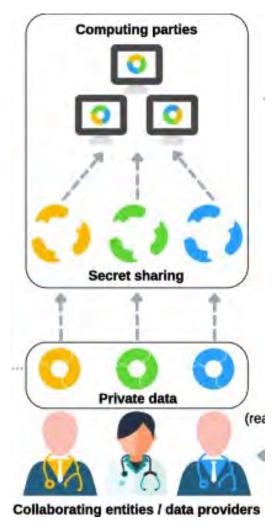

Source: biomedcentral.com

### PROJECT - Visual-LLM Zero-Shot Classification

- Center for Research in Computer Vision
- Generate a rich set of descriptions and analyses for all aspects of a given
  - image
- Combining a vision encoder and a transformer-based language model
- Using Tensor Processing Units (TPUs)

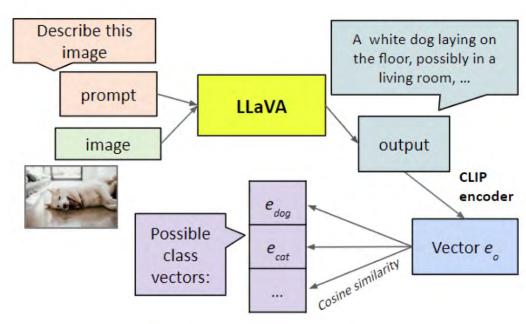

Source: Matsuura, M., Jung, Y. K., & Lim, S. N. (2018). Visual-LLM zero-shot classification

Page 58

## PROJECT - Computational Radiology for Breas

- First HIPAA project on Google Cloud
- Mammogram false positives lead to:
  - Patient anxiety
  - Unnecessary biopsies and medical procedures

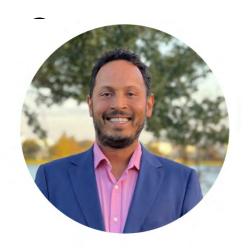

Dexter Hadley
Assistant Professor of Pathology
<a href="https://www.hadleylab.org">https://www.hadleylab.org</a>

- Goal: Enhance breast cancer screening through accurate detection
- Deep learning algorithms will be trained on 5 million digital mammograms

### **FUTURE PLANS AND VISION**

- Interconnect
- Logs centralization
- STRIDES, in partnership with the College of Medicine
- Training
- Achieve the same level of support we have on AWS

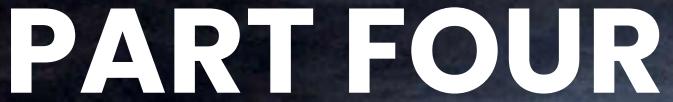

Automated Transcription for Social Science Researchers

Alan Walsh

Indiana University

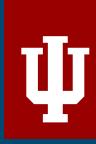

INDIANA UNIVERSITY BLOOMINGTON

## **Automated Transcription for Social Science Researchers**

Alan Walsh

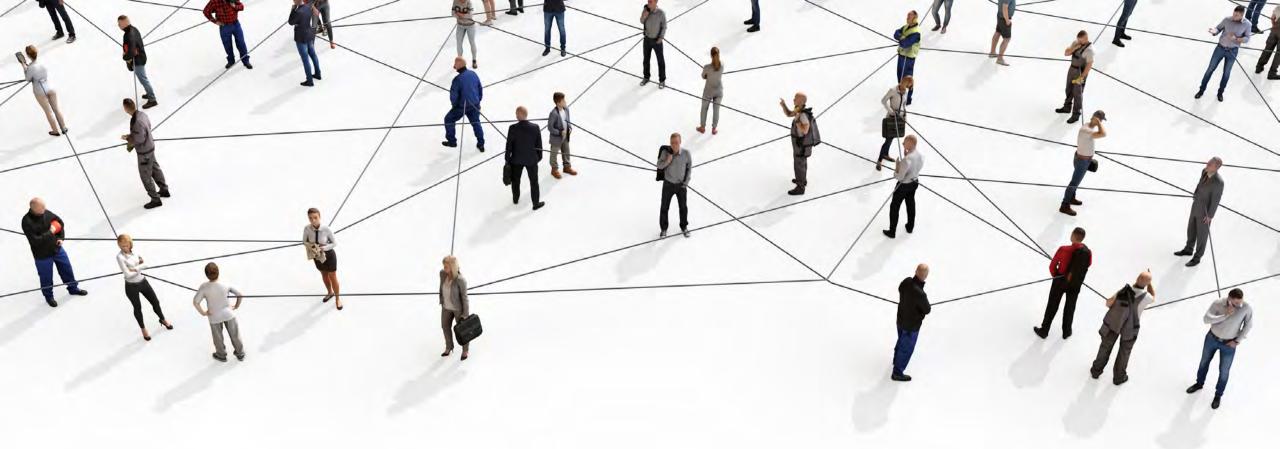

## A longstanding challenge in social science research

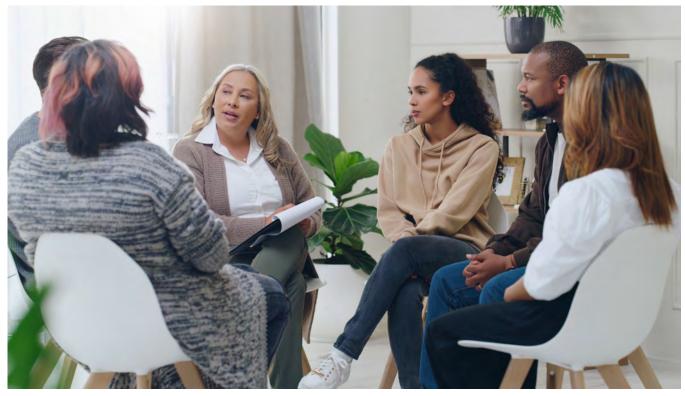

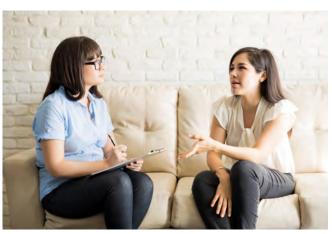

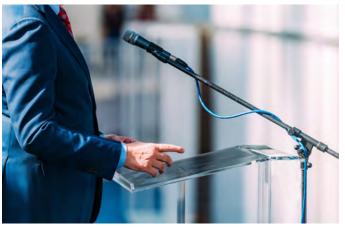

## **Gathering Qualitative Data**

Interviews, focus groups, and more

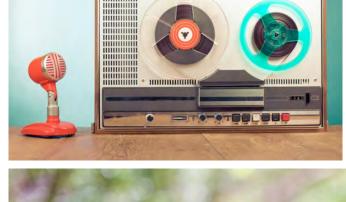

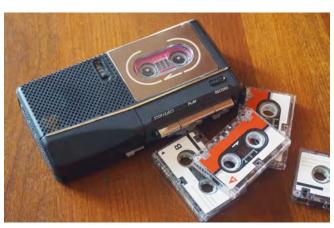

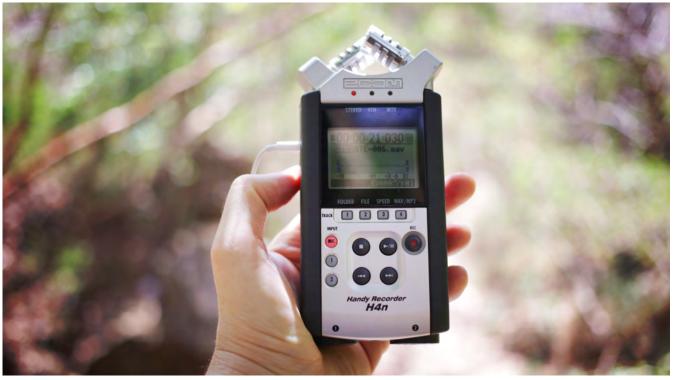

## **Audio Recording**

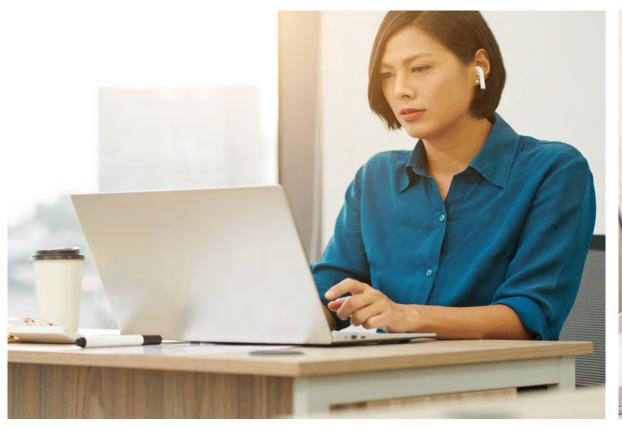

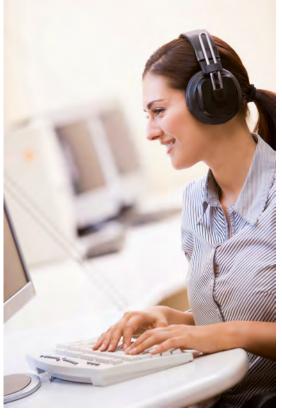

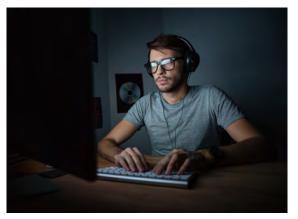

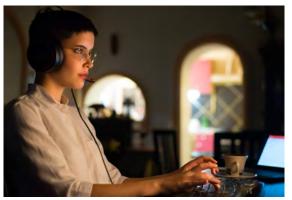

Generating text transcripts for analysis

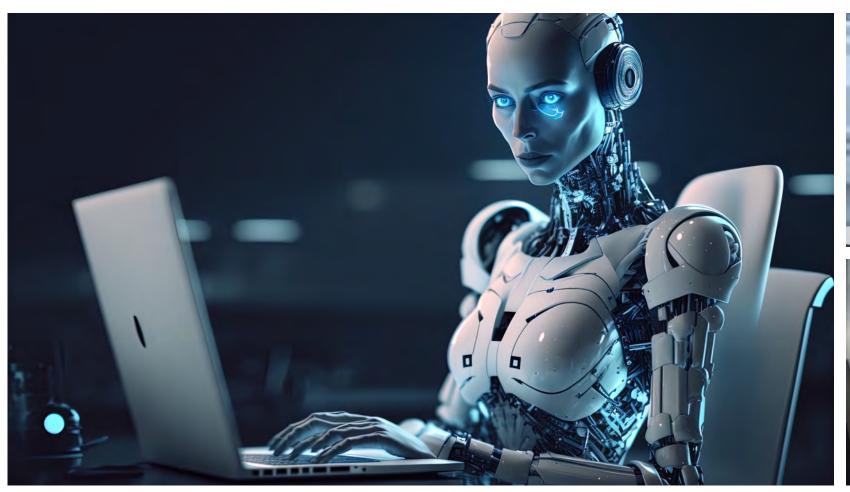

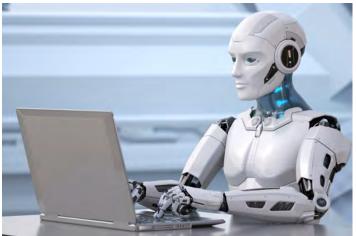

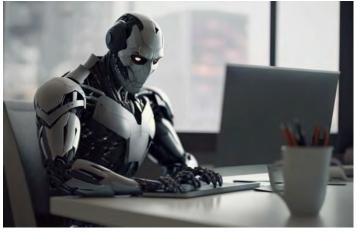

New technology, new possibilities

## Challenges

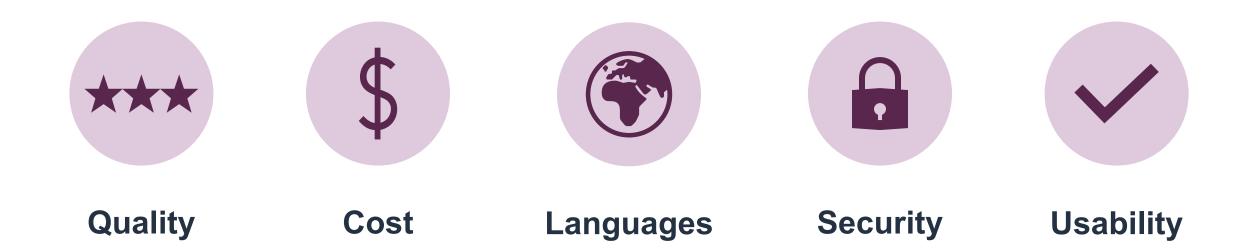

### Amazon Transcribe > Transcription jobs > Create transcription job

### Specify job details Info

### Job settings

#### Name

MyTranscriptionJob

The name can be up to 200 characters long. Valid characters are a-z, A-Z, 0-9, . (period), \_ (underscore), and \_ (hyphen).

#### Language settings

You can transcribe your audio file in a language that you specify or have Amazon Transcribe identify and transcribe it in the predominant language.

O Specific language Info

If you know the language spoken in your source audio, choose this option to get the most accurate results. The options available for additional processing vary between languages.

Automatic language identification Info

If you don't know the language spoken in your audio files, choose this option. You have access to fewer options for additional processing than if you choose **Specific language**.

Automatic multiple languages identification Info

If there are multiple languages spoken in your audio files and you're not sure what these languages are, choose this option. This selection provides limited additional processing options compared to **Specific language**.

### Language options for automatic language identification - optional

To improve accuracy, choose at least two languages spoken the most often in your audio library. Amazon Transcribe chooses from one of the languages you've specified to transcribe each audio file. Leave this field empty if you're unsure about which languages to select.

Select languages

## AWS Web Interface

Create transcription jobs for one file at a time

```
{"jobName": "BOHP Broide Mace 2021-09-17
_excerpt1a.mp3-55e6dc7e-3eae-4612-9793-9177b10d5fbe", "accountId": "445593358808", "results": { "transcripts"
:[{"transcript":"This is Danielle Emmerling. I am, it is September 17, 2011. I am conducting an oral
history, uh, for the I U School of Journalism. Could you please tell me your full name, the year you
graduated? And what discipline your degree was in? My name is Mace. Hi, Brody. I graduated in 1947. A
degree in journalism and government. Where was your hometown? And what brought you to I U, my home cat
was brewing in Vermont and I came to I U because I had an opportunity to go to a good journalism
education and at a reasonable rate tuition in those days was very reasonable even for an out stayer, $75
a semester. And I got a scholarship for half of that."}],"speaker_labels":{"channel_label":"ch_
0", "speakers":2, "segments":[{"start_time":"0.4", "speaker_label":"spk_
0", "end time": "13.479", "items": [{"start time": "0.409", "speaker label": "spk
0", "end_time": "0.699"}, {"start_time": "0.709", "speaker_label": "spk_
0","end_time":"0.879"},{"start_time":"0.889","speaker_label":"spk_
0", "end_time": "1.539"}, {"start_time": "1.61", "speaker label": "spk
0"."end time":"2.059"},{"start_time":"2.809","speaker_label":"spk_
0", "end time": "3.0"}, {"start time": "3.009", "speaker label": "spk
0","end_time":"3.14"},{"start_time":"3.15","speaker_label":"spk_
0","end_time":"3.569"},{"start_time":"3.579","speaker_label":"spk_
0","end_time":"3.94"},{"start_time":"3.95","speaker_label":"spk_
0","end_time":"4.86"},{"start_time":"4.869","speaker_label":"spk_
0","end_time":"6.94"},{"start_time":"7.25","speaker_label":"spk_
0","end_time":"7.44"},{"start_time":"7.449","speaker_label":"spk_
0","end time":"7.599"},{"start time":"7.61","speaker label":"spk
0","end_time":"8.22"},{"start_time":"8.229","speaker_label":"spk_
0","end_time":"8.319"},{"start_time":"8.329","speaker_label":"spk_
0","end time":"8.71"},{"start time":"8.72","speaker label":"spk
0","end time":"9.609"},{"start time":"10.0","speaker label":"spk
0", "end_time": "10.01"}, {"start_time": "10.02", "speaker_label": "spk_
0", "end_time": "10.479"}, {"start_time": "10.489", "speaker_label": "spk_
0", "end_time": "10.939"}, {"start_time": "10.949", "speaker_label": "spk
0","end_time":"10.96"},{"start_time":"10.97","speaker_label":"spk_
0", "end_time": "11.1"}, {"start_time": "11.109", "speaker_label": "spk_
0","end_time":"11.68"},{"start_time":"11.689","speaker_label":"spk_
0","end time":"11.71"},{"start time":"11.72","speaker label":"spk
0", "end_time": "12.52"}]}, {"start_time": "14.85", "speaker_label": "spk_
0", "end_time": "21.709", "items": [{"start_time": "14.979", "speaker_label": "spk_
0","end_time":"15.409"},{"start_time":"15.42","speaker_label":"spk_
```

## AWS JSON Output

Text, transcripts, speaker identification, and word confidence information

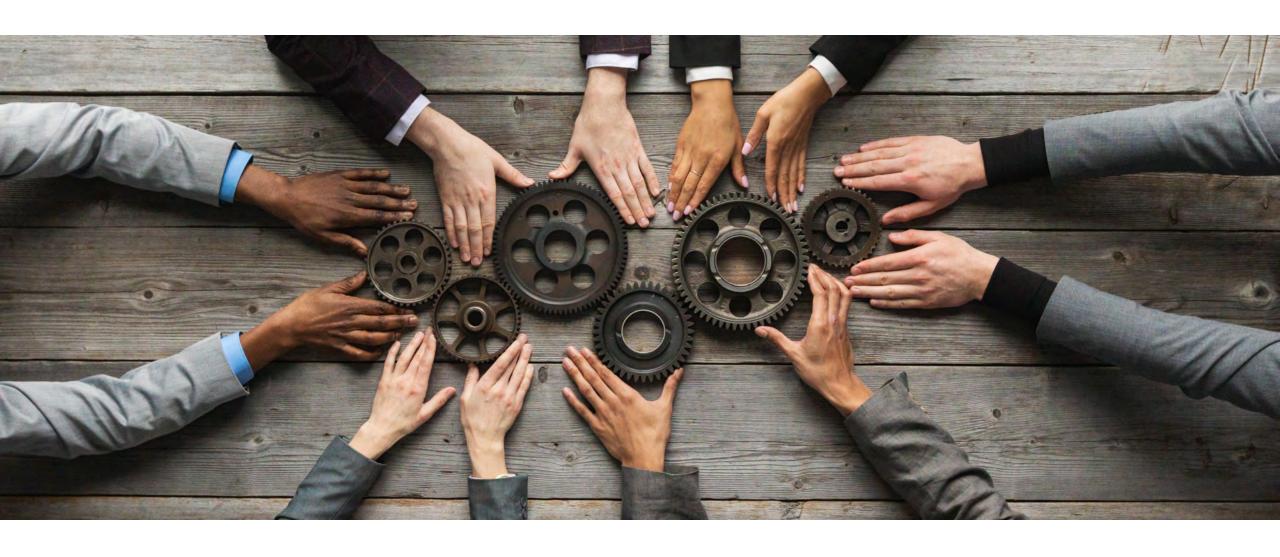

## **How it works**

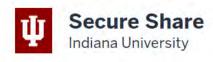

### Share files effortlessly

At Indiana University, Secure Share provides everyone a way to securely share data with others via a web interface

Your Secure Share files will automatically disappear 30 days after you upload them (but you may delete them sooi backups of files uploaded to Secure Share; when you delete a file, there is no way to recover it. Do not use Secure files you cannot afford to lose.

| Upload a file                                | Create encrypted text file                        | Crea      |
|----------------------------------------------|---------------------------------------------------|-----------|
| After your upload is complete, you will be a | ble to access documents and send invitations to d | download. |
| Select file (2) No file selected             | Description (optional                             | al)       |
| Encryption password                          |                                                   |           |

## Secure file transfer

IU Secure Share Secure Teams

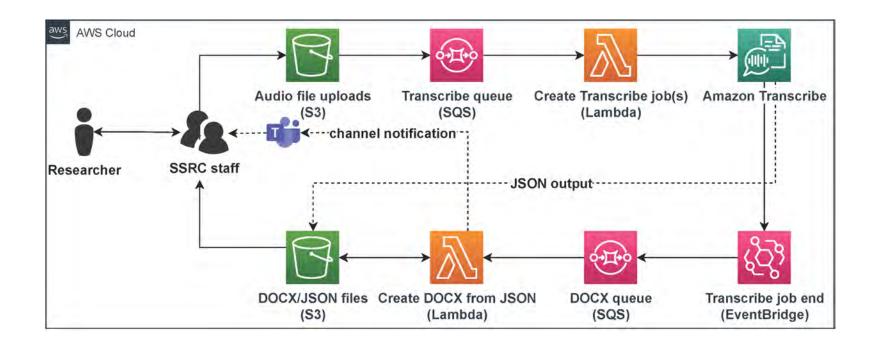

## JSON to DOCX (Word)

AWS Sample Python3 Script for CLI

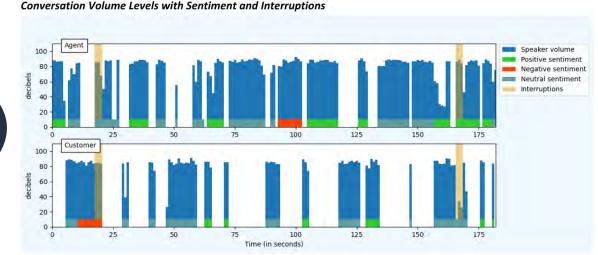

https://github.com/aws-samples/amazon-transcribe-output-word-document

Removed statistics

**Changed formatting** 

Added MS Teams notification

| 11.6s | Agent    | 9             | Okay I've got that and [ACTION] I will email you a confirmation is [PII]. Still the email address for you.                                                                   |
|-------|----------|---------------|----------------------------------------------------------------------------------------------------|
| 0.4s  | Customer | (3)           | correct?                                                                                                    |
| 8.2s  | Agent    | (8).          | Okay great so to [OUTCOME] review we've got that card canceled, we're sending it to the [PII] and I've emailed you a confirmation. Is that everything that you needed today? |
|       | 0.4s     | 0.4s Customer | 0.4s Customer 😑                                                                                                    |

## **ATS** output

#### Indiana University Social Science Research Commons

#### Amazon Transcribe Audio Source

| Job Name             | GMT20221117-<br>211655_Recording.mp4-<br>b9af90db-9072-48ec-98b4-<br>daa4cd486f0b |
|----------------------|-----------------------------------------------------------------------------------|
| Audio Duration       | 0m 55.58s                                                                         |
| Audio Identification | Speaker-separated                                                                 |
| Language(s)          | en-US                                                                             |
| File Format          | mp4                                                                               |
| Sample Rate          | 32000 Hz                                                                          |
| Job Created          | Thu 16 Nov '23 at 22:12:15                                                        |
| Average Confidence   | 97.92%                                                                            |

#### **Audio Transcription**

WORD CONFIDENCE: >= 90% in black, < 90% in yellow highlight

[00:00:02] Speaker 1: OK, we're recording. Um How about you? Read the first paragraph and I'll read the second one.

[00:00:13] Speaker 2: OK. Become the best version of yourself at I U. Develop the skills you need for rewarding career. And follow in the footsteps of more than 760,000 I U alumni who are leading organizations innovating the future and making an impact on their communities and the world.

[00:00:33] Speaker 1: Pursue your passion or explore the possibilities from nursing to criminal justice, epidemiology to environmental science, social work to cybersecurity and more than 900 academic programs in between I U gives you the power to study whatever sparks your interest with the support of world class professors and faculty who care about your success.

#### **Word Confidence Scores**

| Confidence | Count | Percentage |
|------------|-------|------------|
| 98% - 100% | 113   | 95.76%     |
| 90% - 97%  | 2     | 1.69%      |
| 80% - 89%  | 0     | 0.0%       |
| 70% - 79%  | 1     | 0.85%      |
| 60% - 69%  | 0     | 0.0%       |
| 50% - 59%  | 1     | 0.85%      |
| 40% - 49%  | 1     | 0.85%      |
| 30% - 39%  | 0     | 0.0%       |
| 20% - 29%  | 0     | 0.0%       |
| 10% - 19%  | 0     | 0.0%       |
| 0% - 9%    | 0     | 0.0%       |

## 100% serverless

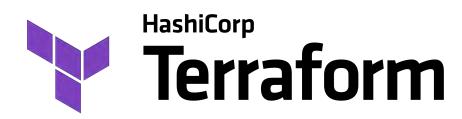

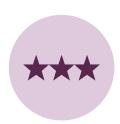

**Quality:** Accuracy, speaker recognition (diarization), time stamps, word confidence scores

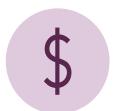

Cost: \$0.024 per audio minute (plus minimal storage/processing costs and staff time); free to IU researchers for the next two years

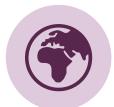

Languages: 39 languages/variations (Amazon); additional languages supported by Google Cloud Speech-to-Text

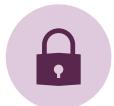

**Security:** With review and approval of IU Data Stewards (existing contracts and Business Associate Agreements make this possible)

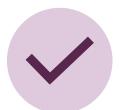

**Usability:** Automated workflows implemented by UITS RT; researchers submit audio to SSRC; SSRC returns Word transcripts

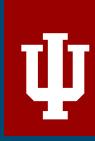

## Thank you!

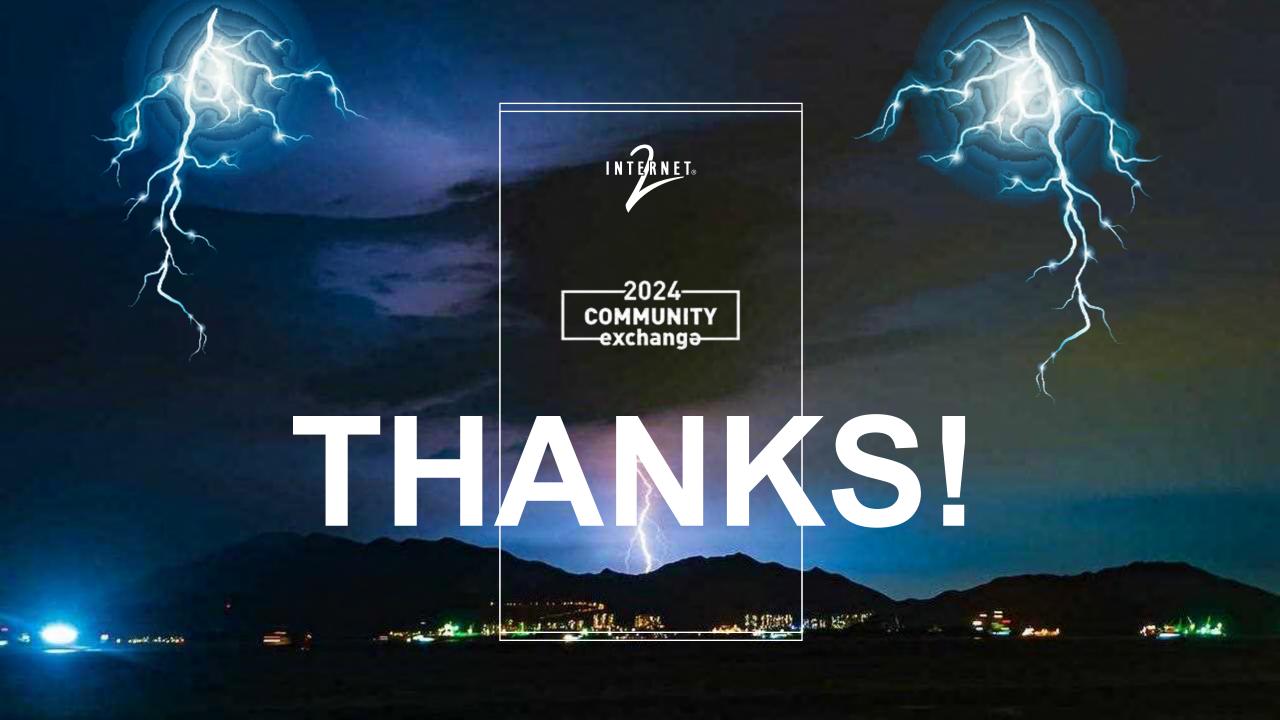